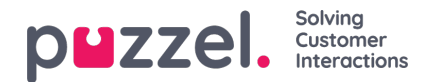

## **Dialler**

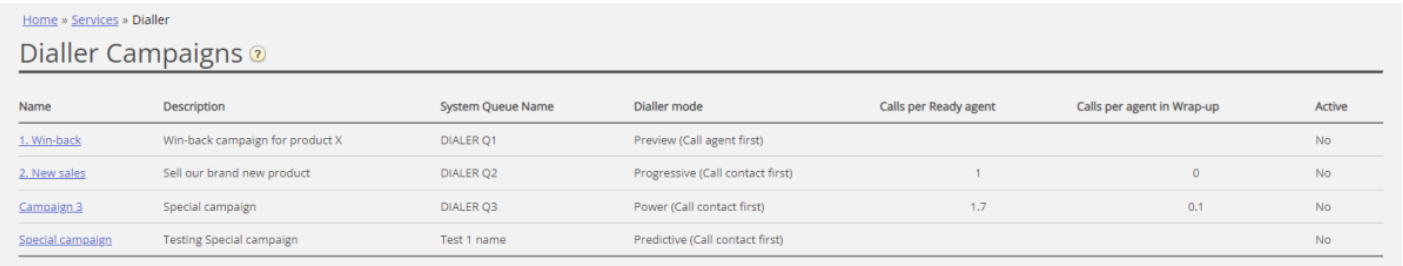

Med Dialler kan du göra utgående kampanjer i Puzzel. En Puzzel Dialler-kampanj har en lista som är länkad till en systemkö och har sin egen konfiguration. Det kan finnas en eller flera Dialler-kampanjer i en Puzzel-lösning. Endast agenter som är inloggade med en profil som innehåller kompetensen för en kampanjs kö kommer att få samtal från den.

En Puzzel-kampanjkö använder Preview-läge (ring agent först) eller Power, Progressive eller Predictive (ring kontakt först).

Dialler ringer telefonnumret till varje kontakt på Kampanjlistan. En fil med kontakter kan laddas upp via administrationsportalens gränssnitt vid behov (exempelvis varje dag/varje vecka, månad eller för särskilda ändamål), eller så kan du/ett system lägga upp en fil på Puzzels säkra FTP-server när du vill (Puzzel detekterar en ny fil och importerar den). När en ny fil importeras kan du välja om filens innehåll ska ERSÄTTA innehållet i den befintliga kampanjlistan eller om filens innehåll ska LÄGGAS TILL kampanjlistan. Dessutom kan du använda Diallers API (https://api.puzzel.com/dialler/) för att lägga till, redigera eller ta bort enskilda kontakter.

Information om den uppringda kontakten (exempelvis namn, ålder, adress, intressen) kan visas för agenten i ett popupfönster på skärmen (information från listan) och/eller i ett externt (CRM-)system.

Agenten kan registrera resultatet av samtalet i formuläret för ärenderegistrering i agentapplikationen, eller i CRM-systemet där kontaktinformationen visades.

På Home Page för Dialler ser du de definierade Dialler-kampanjerna:

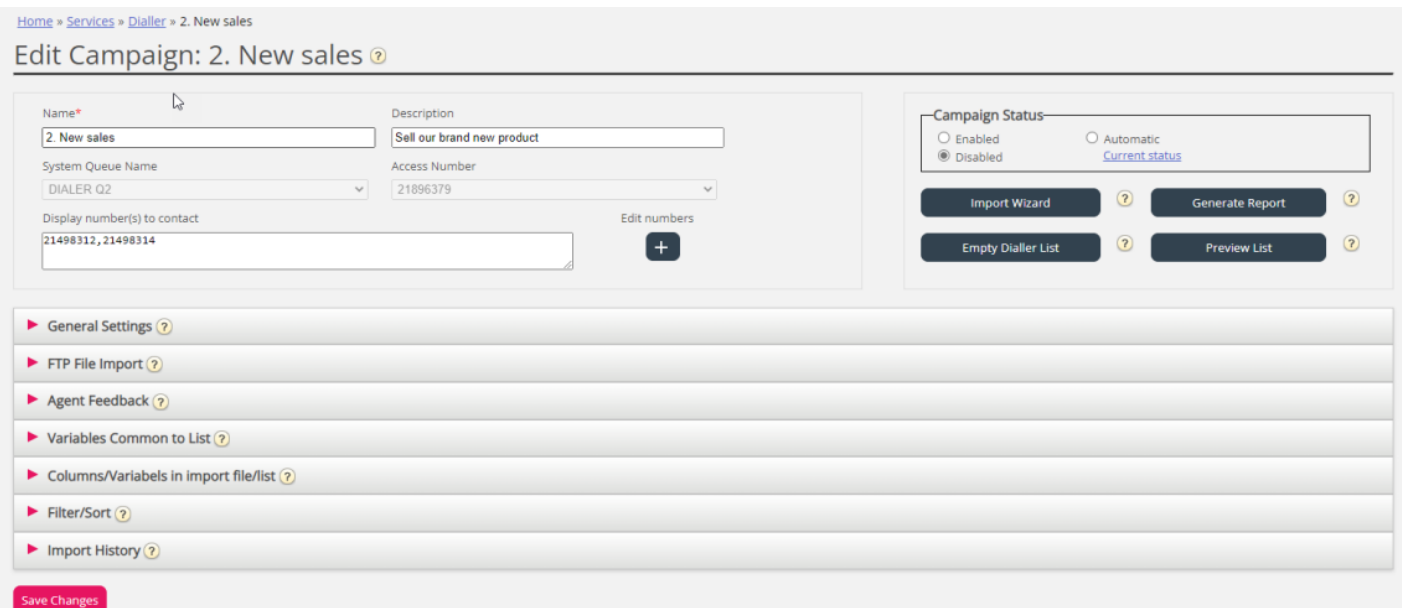

Klicka på namnet på en kampanj i Dialler för att öppna sidan Edit Dialler Campaign för denna kampanj. På sidan Edit Dialler Campaign ser och redigerar du information om den valda kampanjen.

När alla inställningar har gjorts och filens innehåll har importerats till listan kan du ändra status för kampanjen till Enabled. Kontakter rings bara upp om tillräckligt många agenter är inloggade, kampanjen är aktiverad och tidpunkten ligger inom det/de identifierade tidsintervallet/-intervallen. En del kontakter kommer att flyttas från listan till kön varje minut (enligt konfigurationen) så att det finns kontakter att ringa i kön.

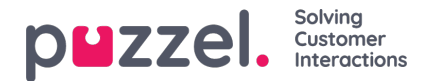

## **Kampanjstatus**

Vi rekommenderar att du inaktiverar en kampanj varje eftermiddag/kväll när inga fler kontakter ska ringas, och sedan aktiverar den nästa dag när du vill ringa kontakter igen. Kort efter att en kampanj har inaktiverats tas de kontakter som redan finns i kön bort.

Om du inte vill aktivera/inaktivera en kampanj manuellt varje dag kan du välja kampanjstatus = "Automatic" för att låta systemet aktivera den automatiskt under "öppettiderna". Observera att om du har definierat mer än en tidsperiod under allmänna inställningar aktiveras kampanjen vid den tidigaste definierade från-tiden, och inaktiveras vid den senaste definierade till-tiden. Kampanjen kommer inte att inaktiveras i luckorna mellan tidsperioderna, men nya kontakter sätts inte i kö i dessa luckor.

Observera att om kontakter (förfrågningar) stannar kvar i en kö för nummeruppringning efter midnatt och om dessa kontakter blir uppringda nästa dag, kommer dessa samtal att rapporteras i Agent Ticker men inte i statistiken (såvida inte statistiken återskapas).